# **Двухканальный видеорегистратор**

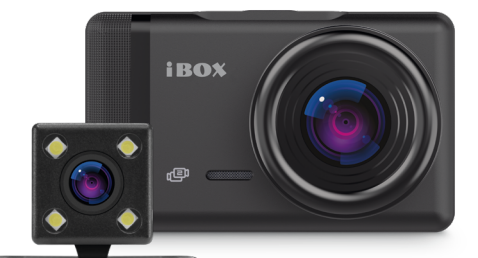

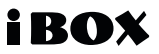

# **Руководство пользователя** Alpha Dual

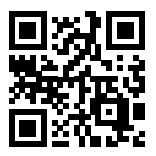

Актуальные базы камер и программное обеспечение, продукты, новинки, мнения экспертов, новости - [taplink.cc/iboxrus](http://taplink.cc/iboxrus)

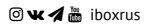

# ЕВРАЗИЙСКИЙ ЭКОНОМИЧЕСКИЙ СОЮЗ

# HI

# **REPTHOMKAT RAATRETRTRUA**

No FADC RU C-CN.HB46.B.00328/21

Серия RU № 0335638

ОРГАН ПО СЕРТИФИКАЦИИ Общества с ограниченной ответственностью "Качество" Место нахождения: 111141, Россия, город Москва, улица Плеханова, дом 7, этаж 3, помещение 1, кабинеты 16, 17 Аттестат аккрелитации Ne RA.RU.11HB46 дата регистрации 10.10.2019. Телефон: +7 9153835039. Адрес электронной почты: osp.kachestvo@mail.ru.

ЗАЯВИТЕЛЬ Общество с ограниченной ответственностью "АЙБОКС РУС" Место нахождения: 109444, Россия, город Москва, прослект Рязанский, дом 86/1, строение 2, помещение 19В, основной государственный регистрационный номер 1197746619355 Телефон: +78432599975, Адрес электронной почты: iboxrus@mail.ru

ИЗГОТОВИТЕЛЬ "Micro Star International Co., LTD" Meero нахождения: Китай, 5/F, Block B, Renshengli Industry Zone, Gushu Rd., Xixiang, Bao'an District, Shenzhen Адреса мест осуществления деятельности по изготовлению продукции: согласно приложению бланк №0721430

ПРОДУКЦИЯ Видеозаписывающая аппаратура, торговой марки "iBOX": автомобильные видеорегистраторы, автомобильные вилеорегистраторы с функцией радар-детекторов (комбо устройства), автомобильные камера заднего вида (согласно приложению 6ланк №0721429)

Продукция изготовлена в соответствии с Директивой 2014/30/EU Серийный выпуск

#### КОД ТН ВЭД ЕАЭС 8525809109, 8525801900

СООТВЕТСТВУЕТ ТРЕБОВАНИЯМ ТР ТС 020/2011 "Электромагнитная совместимость технических средств"

СЕРТИФИКАТ СООТВЕТСТВИЯ ВЫДАН НА ОСНОВАНИИ Протокола испытаний № 24Х/Н-21.07/21 от 21.07.2021 Испытательного центра "Certification Group" ИЛ "HARD GROUP", аттестат аккредитации RA.RU.21ЩИ01 Акта анализа состояния производства N: КЧ060721-03C от 07.07.2021 Схема сертификации: 1с

 $\Lambda$ ОПОЛНИТЕЛЬНАЯ ИНФОРМАЦИЯ Усковил с гром храном стандроме при возможных значениях каналических фаторов высоков фаторов служны (пользую) у даже в экспертации с постанующего политических фаторов служных политических фат ге применения которых на добровольной основе обеспечивается соблюдение требований ТР ТС 020/2011 "Электромагнитная совместимость технических культь" развены 4 - 6 ГОСТ 308/8 22-2013 (СБРR 12-2000) "Совместность технических средств электромагнитая. Обзрудовани виформационных технологий<br>Эдинствием индустриальные. Нормы и методы измерений", раздал 5 ГОСТ СБРR 24иформационных технологий. Устойч сам. Требования и методиканально-

**КАЧЕСТВО** 

M.B

по

СРОК ДЕЙСТВИЯ С 23.07.2021 ВКЛЮЧИТЕЛЬНО

> Руководитель (уполномоченно лицо) органа по сертификации

Эксперт (эксперт-аудитор) (эксперты (эксперты-аудиторы)) Григорова Олеся Олеговна (0.M.O.)

Казаку Светлана Викторовна  $(0M<sub>O</sub>)$ 

#### **Уважаемый покупатель!**

Внимательно и до конца прочитайте данное Руководство, чтобы правильно использовать устройство и продлить срок его службы. Сохраняйте Руководство пользователя на протяжении всего срока эксплуатации устройства.

*Внимание! Руководство пользователя может отличаться от реальных настроек устройства в зависимости от текущей версии ПО. Актуальную версию руководства можно скачать с сайта [www.iboxsto](http://www.iboxstore.ru)re.ru*

Если у вас возникли трудности при настройке или использовании — обращайтесь в службу поддержки!

**Телефон:** +7 800 551-10-02 (бесплатный звонок для России) **Чат WhatsApp, Viber, Telegram:** +7 903 344-08-80 **еmail:** support@1tservice.ru

# Содержание

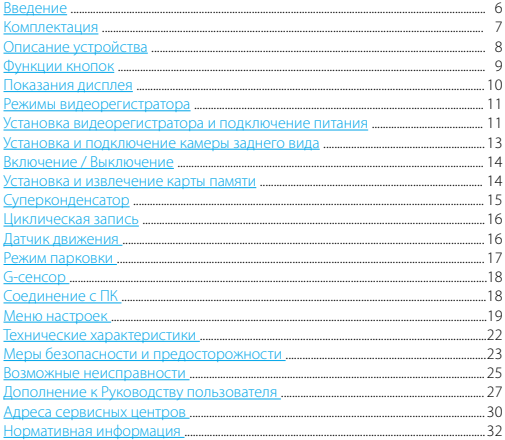

# <span id="page-5-0"></span> **Введение**

#### **Поздравляем вас с покупкой новейшего автомобильного видеорегистратора!**

Благодарим вас за выбор видеорегистратора **iBOX Alpha Dual**. Он обладает превосходным качеством съемки **Full HD 1920×1080 (30 к/с)**, в том числе в темное время суток, благодаря топовым компонентам: процессору **Jieli JL5603**, светочувствительной матрице **SmartSens SC2368** и широкоугольному объективу с углом обзора **170°**. Также устройство оснащено **камерой заднего вида с разрешением VGA 640×480 (25 к/с)**, углом обзора **130°** и функцией **помощи при движении назад**. В комплекте устройства поставляется **магнитное крепление с активным питанием** и разъемом для подключения камеры заднего вида, что значительно упростит процесс снятия и установки видеорегистратора в автомобиле.

Устройство предназначено для записи видео- и аудиоинформации в виде файлов на карту памяти. В случае возникновения транспортных происшествий и при необходимости выяснения обстоятельств происшествия, записанные видеофайлы могут быть немедленно воспроизведены на самом видеорегистраторе. Видеофайлы, записанные устройством, могут защитить водителя от вымогателей и злоумышленников. Все видеозаписи сохраняются на съемной карте памяти в виде файлов, а это значит, что вы сможете легко поделиться отснятыми моментами.

# <span id="page-6-0"></span>Комплектация\*

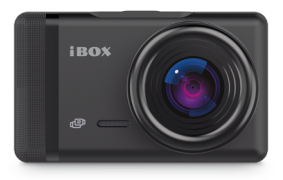

iBOX Alpha Dual

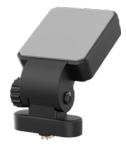

Магнитное крепление с активным питанием на ЗМ скотче

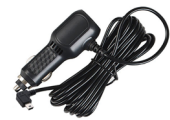

Адаптер с проводом для подключения питания (DC 12-24 B)

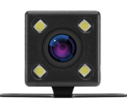

Камера заднего вида iBOX RearCam Alpha, 2 винта и скотч для крепения

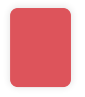

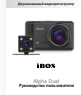

---------

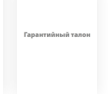

Запасной ЗМ скотч

Руководство пользователя, Памятка пользователя, Гарантийный талон

\* Производитель оставляет за собой право без уведомления изменять комплектацию.

# <span id="page-7-0"></span>**iBOX**

# **Описание устройства**

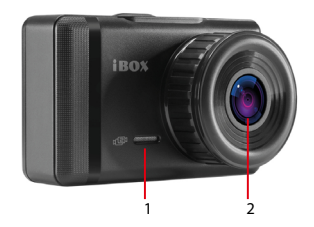

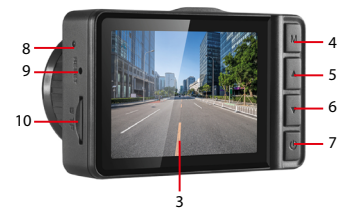

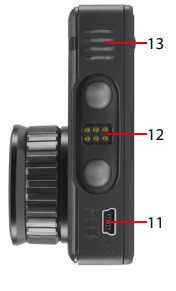

- 1. Микрофон
- 2. Объектив видеорегистратора
- 3. Дисплей видеорегистратора
- 4. Кнопка **М**
- 5. Кнопка выбора
- 6. Кнопка выбора
- 7. Ф Кнопка Вкл./Выкл.
- 8. Индикатор питания и записи
- 9. **RESET** Кнопка перезагрузки устройства
- 10. **TF** Разъем карты памяти
- 11. **USB** разъем mini USB
- 12. Разъем магнитного крепления
- 13. Динамик

# <span id="page-8-0"></span> **Функции кнопок**

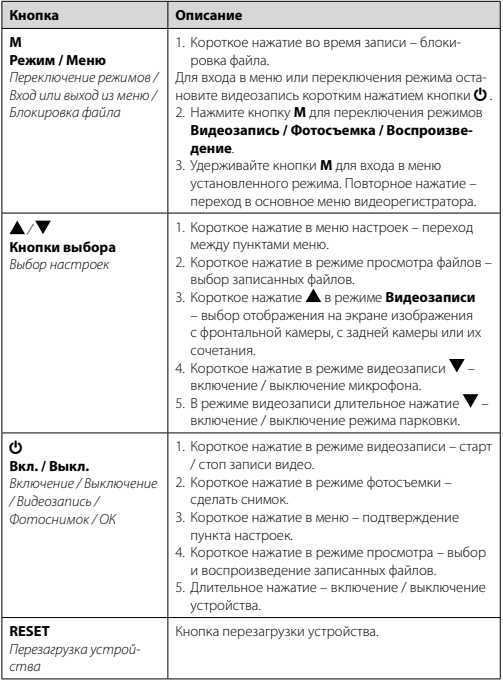

# <span id="page-9-0"></span>iBOX

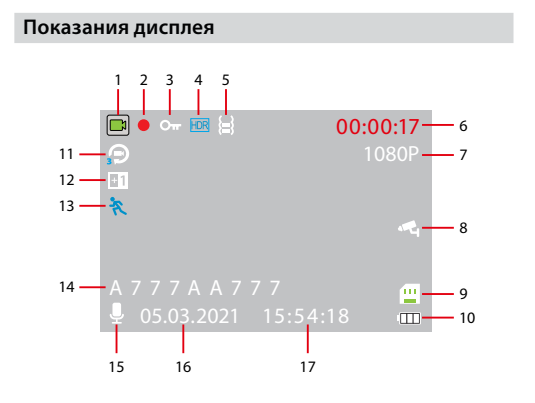

- 1. Индикатор режима видеорегистратора
- 2. Индикатор записи
- 3. Индикатор блокировки файла
- 4. Индикатор функции HDR
- 5. Индикатор G-сенсора
- 6. Длительность записи файла
- 7. Разрешение видео
- 8. Индикатор режима парковки
- 9. Индикатор карты памяти
- 10. Индикатор заряда суперконденсатора
- 11. Индикатор цикла записи
- 12. Индикатор экспозиции
- 13. Индикатор датчика движения
- 14. Гос. номер автомобиля
- 15. Индикатор записи звука
- 16. Текущая дата
- 17. Текущее время

# <span id="page-10-0"></span> **Режимы видеорегистратора**

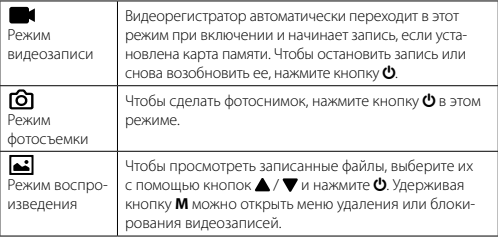

#### **Установка видеорегистратора и подключение питания**

Устанавливайте устройство на лобовое стекло автомобиля с помощью крепления из комплекта. Для установки необходимо выполнить следующие действия:

- определите точное место установки устройства, т.к. держатель укомплектован 3М скотчем, который предназначен для одноразового использования;
- магнитное крепление с активным питанием на 3М скотче вставьте свободным концом в специальное гнездо на верхней стороне корпуса устройства;
- прикрепите магнитное крепление с устройством к лобовому стеклу при помощи 3М скотча.

Зафиксируйте видеорегистратор таким образом, чтобы при резком торможении автомобиля он не упал и не нанес повреждений водителю или пассажирам. Убедитесь, что устройство не мешает обзору водителя.

Подключите провод адаптера в разъем питания на креплении. Подключите адаптер в гнездо прикуривателя в автомобиле. Используйте только адаптер питания, идущий в комплекте устройства, или совместимый адаптер, рекомендованный производителем. Со списком совместимых кабелей и адаптеров питания можно ознакомиться на сайте *[www.iboxstore.ru](http://www.iboxstore.ru)*

# iBOX

на странице вашего устройства. Использование стороннего адаптера, даже имеющего схожий разъем питания, может привести к поломке устройства.

Пример установки кабеля питания, изображенный на картинке, рекомендован как наиболее безопасный, так как кабель не будет закрывать поле зрения водителя и отвлекать его от вождения.

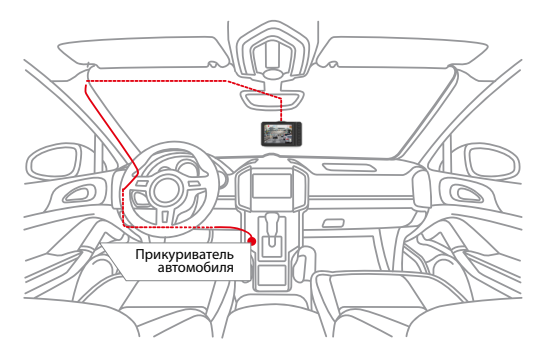

Убирайте устройство с лобового стекла, когда покидаете автомобиль, чтобы не подвергать его резким перепадам температур, а также уберечь от возможной кражи.

# <span id="page-12-0"></span> **Установка и подключение камеры заднего вида**

- Установите видеорегистратор с помощью крепления на лобовое стекло автомобиля;
- Подключите кабель питания к разъему mini USB на креплении видеорегистратора, а адаптер — к гнезду прикуривателя автомобиля;
- Установите модуль камеры заднего вида.

Предпочтительное место установки показано на рисунке:

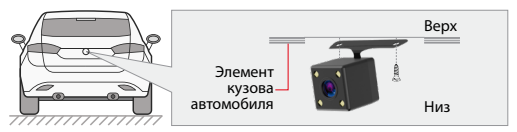

Крепление камеры заднего вида позволяет регулировать угол ее наклона. Выберите необходимый. Критерием выбора является создание оптимальной рабочей зоны камеры заднего вида.

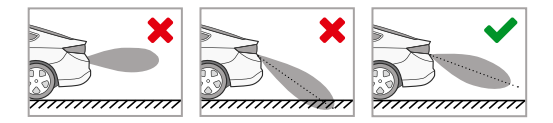

Проложите кабель в салоне автомобиля и подключите камеру заднего вида как показано на следующем рисунке.

<span id="page-13-0"></span>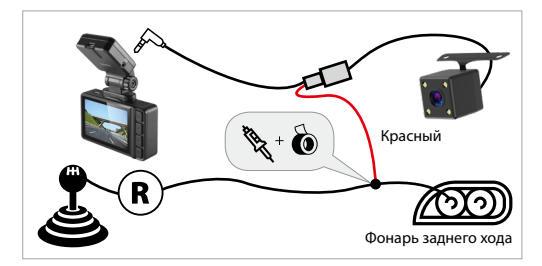

# **Включение / Выключение**

Используйте адаптер питания с USB-кабелем из комплекта видеорегистратора для подключения устройства к прикуривателю автомобиля. Включение происходит автоматически после подачи питания на видеорегистратор. Через несколько секунд автоматически начнется запись, при условии, что карта памяти установлена и на ней есть свободное место. Если во время записи питание отключится, то видеорегистратор выключится через несколько секунд. Если питание уже подается к устройству, то включить / выключить его можно долгим нажатием на кнопку  $\mathbf \Theta$ .

# **Установка и извлечение карты памяти**

Отснятый материал записывается на карту памяти micro SD объемом до 64 ГБ. Для записи видео в высоком разрешении 1920×1080p, 1280×720p рекомендуем вам приобрести карту памяти micro SD объемом 16 ГБ, 32 ГБ либо 64 ГБ. При этом скорость записи и чтения micro SD карты должна быть не менее 10 класса.

<span id="page-14-0"></span>Выключите устройство и установите карту памяти в соответствующий разъем на корпусе до щелчка. После установки карты памяти обязательно отформатируйте ее через пункт меню **Форматирование**.

После того, как карта памяти установлена в видеорегистратор, устройство определяет ее как накопитель по умолчанию, при этом записанные на нее ранее файлы могут не читаться. Если видеорегистратор не распознает карту памяти, извлеките ее и установите снова. Если это не помогло, попробуйте использовать другую карту памяти.

Чтобы извлечь карту памяти, сначала выключите устройство, затем слегка нажмите на карту памяти и извлеките ее из устройства.

*Внимание! Правильно установите карту памяти в слот и не прилагайте чрезмерных усилий. Для корректной работы внешней карты памяти максимальный объем хранения заблокированных видеозаписей на ней не должен превышать 25 процентов от общего объема.*

# **Суперконденсатор**

В **iBOX Alpha Dual** установлен технологичный суперконденсатор (ионистор) – электрохимическое устройство для хранения электрической энергии. Суперконденсатор имеет следующие преимущества перед обычными литиевыми аккумуляторами: большее количество циклов заряда/разряда, больший срок службы, широкий диапазон рабочих температур, благодаря которому вы можете спокойно оставлять устройство в салоне авто зимой, что не приведет к полной разрядке аккумулятора.

*Внимание! Встроенный суперконденсатор не предназначен для обеспечения длительной автономной работы устройства, он служит для корректного завершения записи при отключении внешнего питания.*

# <span id="page-15-0"></span> **Циклическая запись**

Видеорегистратор **iBOX Alpha Dual** имеет функцию циклической записи. Настроить данную функцию можно в разделе меню **Цикл записи**. Имеется возможность выбора продолжительности видеоролика – 1, 3 или 5 минут. Файлы записываются без потери секунд между ними. Наиболее ранние ролики автоматически удаляются при заполнении карты памяти, тем самым достигается непрерывная циклическая запись видео. Данную функцию можно отключить, выбрав **Выкл**. в разделе меню **Цикл записи**.

# **Датчик движения**

Видеорегистратор оснащен встроенным датчиком движения. Он автоматически включает видеозапись при появлении движущегося объекта в зоне видимости видеорегистратора или при начале движения автомобиля. Во время длительных остановок и отсутствия движения запись будет остановлена.

Рекомендуется включать данную функцию только при необходимости, так как при включенном датчике движения видеозапись будет останавливаться, если движение в кадре отсутствует (например, во время остановки на красный сигнал светофора). После отключения данной функции рекомендуется произвести форматирование карты памяти.

*Внимание! Функция работает только при наличии постоянного питания видеорегистратора. Для прямого подключения питания устройства к бортовой сети автомобиля используйте только специальный кабель для скрытой установки, рекомендованный производителем. Со списком совместимых кабелей и адаптеров питания можно ознакомиться на сайте [www.iboxstore.ru](http://www.iboxstore.ru) на странице вашего устройства.*

# <span id="page-16-0"></span> **Режим парковки**

**Режим парковки** автоматически включает видеозапись на устройстве при механическом воздействии на кузов автомобиля, когда двигатель заглушен. При подключенной камере заднего вида запись ведется с двух камер.

Чтобы включить режим, зайдите в **меню, Режим парковки** и выберите **Вкл** (по умолчанию режим отключен). После выключения устройство использует показания G-сенсора для регистрации воздействия на кузов автомобиля. При срабатывании датчика устройство запишет заблокированное видео и снова перейдет в Режим парковки.

*Внимание! Работает только при наличии постоянного питания устройства. Для прямого подключения устройства к бортовой сети автомобиля используйте только специальный кабель для скрытой установки, рекомендованный производителем. Со списком совместимых кабелей и адаптеров питания можно ознакомиться на сайте [www.iboxstore.ru](http://www.iboxstore.ru) на странице вашего устройства.*

# <span id="page-17-0"></span> **G-сенсор**

G-сенсор — это встроенный в видеорегистратор датчик, который реагирует на резкие изменения скорости движения: экстренное торможение, удар и т.п. В случае, если датчик зафиксировал удар (то есть при ДТП), видеозапись регистратора сохраняется в отдельную папку. Такие файлы не подлежат перезаписи при циклическом режиме записи.

Рекомендуется включать данную функцию только при необходимости, так как при включенном G-сенсоре видеофайлы могут блокироваться при езде по неровностям дорожного полотна или иных не связанных с авариями ситуациях. Это может привести к снижению рабочего объема карты памяти. После отключения функции рекомендуется произвести форматирование карты памяти.

*Внимание! Для корректной работы внешней карты памяти максимальный объем хранения заблокированных видеозаписей на ней не должен превышать 25 процентов от общего объема.*

# **Соединение с ПК**

Для подключения устройства к ПК используйте USB-кабель\*. После подключения на экране видеорегистратора появится меню с выбором варианта подключения. Выберите **PC камера** для подключения к ПК в качестве веб-камеры. Выберите **Режим записи** для подключения к ПК, как к источнику питания. Выберите **Флэш-память** для подключения к ПК в качестве накопителя информации. При этом в папке **Мой компьютер** вы обнаружите новый внешний диск, где будут сохранены все видеозаписи и снимки, сделанные с помощью видеорегистратора.Рекомендуется сначала скопировать файлы на компьютер и только потом воспроизводить их, т.к. при передаче больших объемов данных по кабелю скорость воспроизведения может быть недостаточной.

*Примечания: Устройство совместимо с операционными системами Windows 2000/XP/Vista, Windows 7, MAC OS x 10.3.6 и выше. Если в течение 30 секунд видеорегистратор не распознается компьютером, отключите устройство от компьютера, а затем подключите снова.*

i BOX

# <span id="page-18-0"></span> **Меню настроек**

Для входа в меню выбранного режима удерживайте кнопку **М**, когда не ведется запись. Красным в таблице выделено значение по умолчанию.

#### **Меню режима видеозаписи**

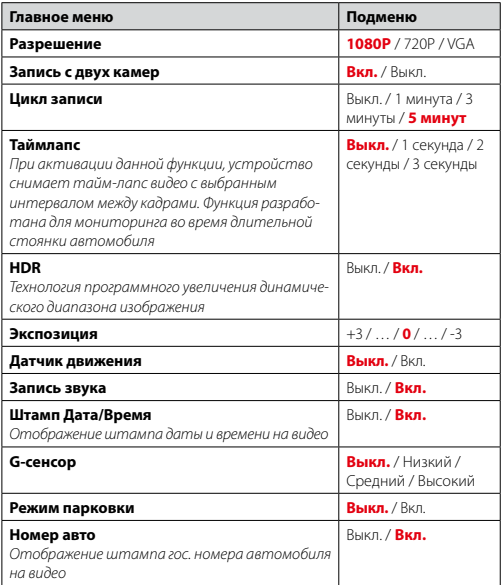

# **Меню режима фотосъемки**

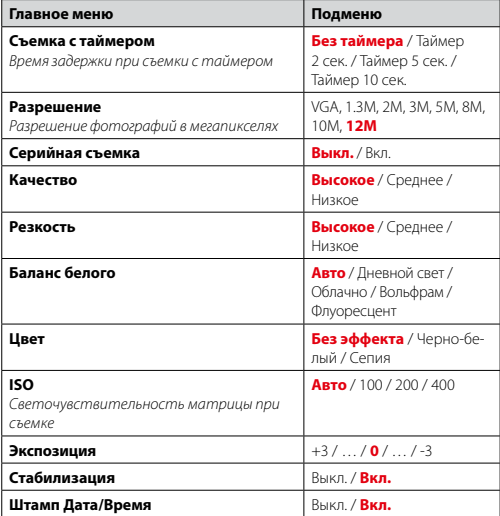

#### **Меню режима воспроизведения**

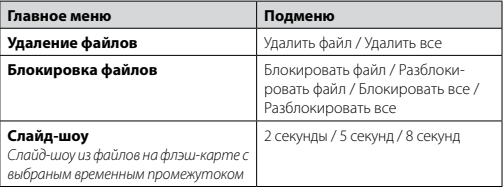

Для изменения системных настроек видеорегистратора войдите в **основное меню**, нажав и удерживая кнопку **М** и затем нажав **М** еще раз. Красным в таблице выделено значение по умолчанию.

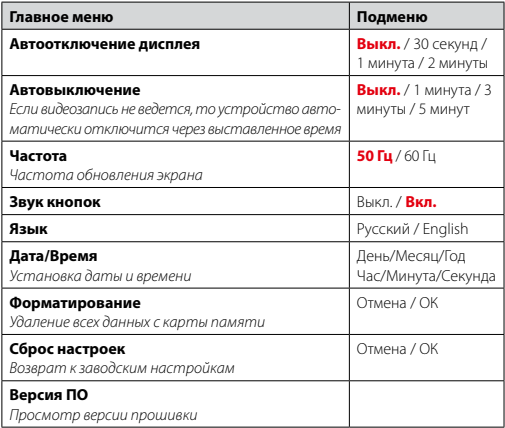

# <span id="page-21-0"></span> **Технические характеристики**

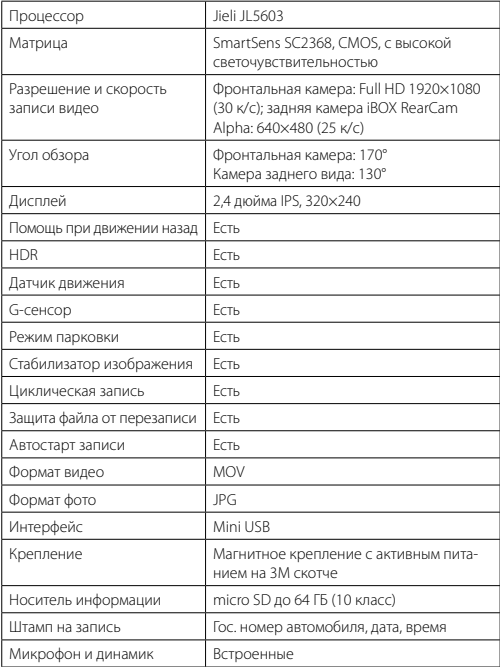

<span id="page-22-0"></span>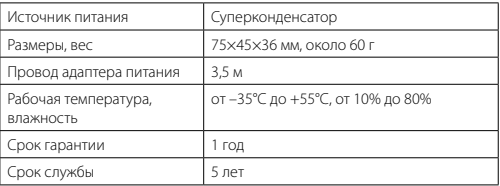

# **Меры безопасности и предосторожности**

Внимательно прочитайте данный раздел и обязательно следуйте указанным инструкциям. Это поможет обеспечить качественную работу устройства и продлит срок его службы.

#### **Инструкции по безопасности**

- Никогда не открывайте корпус устройства или адаптера питания, так как это может привести к поражению электрическим током. Обслуживание устройства должно проводиться только специалистами авторизованного сервисного центра.
- Используйте изделие строго по назначению.
- Не оставляйте устройство на панели управления в автомобиле под воздействием солнечных лучей, так как перегрев устройства может стать причиной нарушения его функционирования.
- Не кладите никакие предметы на устройство и не давите на его дисплей, иначе он может треснуть.
- Не прикасайтесь к дисплею острыми предметами, чтобы его не повредить. Не устанавливайте устройство в том месте, откуда происходит открытие подушек безопасности.
- Удалите адаптер из гнезда прикуривателя, немедленно выключите устройство, если оно включено, и обратитесь в авторизованный сервисный центр в следующих случаях:
	- **•** если адаптер питания или его шнур оплавился и был поврежден;
- **•** если корпус либо блок питания были повреждены или в них попала жидкость.
- Адаптер питания потребляет электроэнергию. Поэтому отсоединяйте его от прикуривателя, если не пользуетесь устройством, чтобы автомобильный аккумулятор не разряжался.

### **Условия работы**

- Не роняйте устройство, берегите его от сильной вибрации, тряски и ударов.
- Не храните устройство и его компоненты рядом с огнеопасными жидкостями, газами или взрывоопасными материалами.
- Перед очисткой устройства всегда его выключайте. Очистку экрана и поверхности устройства производите с использованием мягкой влажной ткани без ворса.
- Не разбирайте, не переделывайте и не ремонтируйте устройство самостоятельно. Это может вызвать серьезные поломки и снимает гарантию на бесплатный ремонт изделия. Ремонт должен производиться только в специализированных авторизованных сервисных центрах.

# **Температурный режим**

- Рабочая температура устройства от –35°С до +55°С при относительной влажности от 10% до 80%.
- Храните устройство в безопасном месте, чтобы оно не подвергалось воздействию высоких температур (например, при попадании прямых солнечных лучей во время длительных остановок).

# **Транспортировка**

- Перед использованием устройства после транспортировки подождите некоторое время. В случае резких перепадов температуры или влажности внутри устройства может образоваться конденсат, а это может привести к короткому замыканию.
- Для защиты устройства от грязи, ударов и царапин храните его в защитном чехле.
- При перевозке устройства используйте оригинальную упаковку.

#### **Питание от автомобильного адаптера**

Автомобильный адаптер подсоединяйте только к гнезду прикуривателя в автомобиле (с аккумулятором на 12/24 В постоянного тока).

# <span id="page-24-0"></span>Возможные неисправности

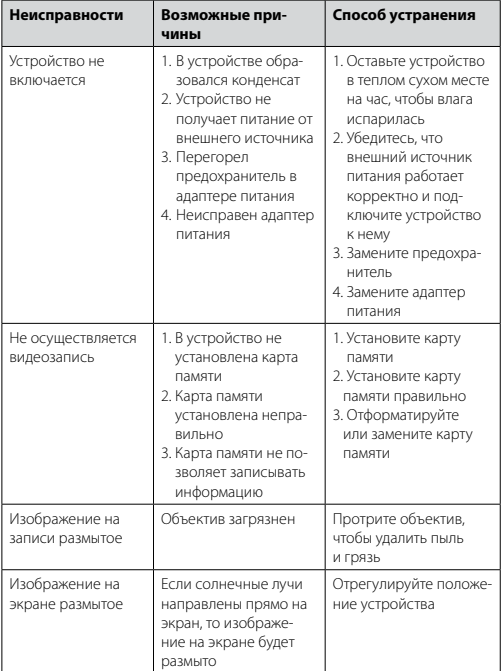

irox

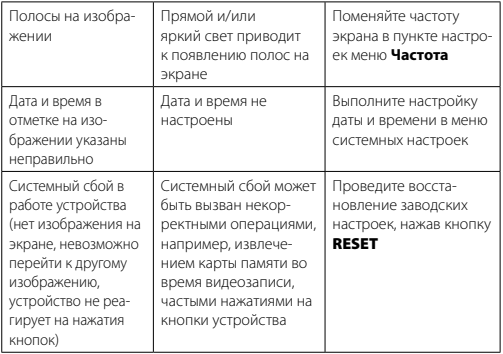

Важно! Поскольку устройство рассчитано на источник питания 5 В постоянного тока, не забывайте использовать только провод питания. идущий в комплекте, т.к. он оснащен встроенным адаптером с 12 В на 5 В. Если вы подключите к устройству провод питания от другой техники, то высока вероятность пожара и выхода видеорегистратора из строя. В данном случае устройство не подлежит бесплатному гарантийному ремонту. Встроенный суперконденсатор предназначен только для окончательной записи файлов при прекращении подачи питания, поступающего через кабель от прикуривателя.

По своей сути видеорегистратор похож на обычный компьютер. При паботе с большими объёмами видеоданных на низкоскопостных каптах памяти возможны программные сбои. При зависании устройства во время работы его необходимо просто перезагрузить.

В зависимости от версии ПО возможны незначительные расхождения между данным руководством и выводимой на экране устройства информацией. Вся информация и рекомендации по использованию несут исключительно справочный характер и не могут быть основанием для претензий. Компания не несет ответственности за возможное повреждение

<span id="page-26-0"></span>*устройства или потерю данных вследствие неправильного обращения с видеорегистратором. Конструкция видеорегистратора, встроенное ПО и содержание данного руководства могут быть изменены без предварительного уведомления. Товарные знаки и наименования, встречающиеся в данном руководстве, являются собственностью их владельцев.*

# **Дополнение к Руководству пользователя**

Уважаемый покупатель! Благодарим вас за покупку.

Надеемся, что данное устройство будет безупречно функционировать при соблюдении правил его эксплуатации. Однако, если устройство будет нуждаться в гарантийном обслуживании, просим обратиться к дилеру (продавцу), у которого вы приобрели это устройство, или в один из авторизованных сервисных центров. Но прежде внимательно ознакомьтесь с Руководством пользователя.

#### **Дополнительные условия**

- При покупке убедительно просим вас внимательно изучить данное Руководство пользователя и проверить правильность заполнения гарантийного талона. Серийный номер, версия и наименование модели приобретённого вами устройства должны быть идентичны записи в гарантийном талоне.
- Не допускается внесение в талон каких-либо изменений, исправлений. В случае неправильного или неполного заполнения гарантийного талона немедленно обратитесь к продавцу.
- Данное устройство представляет собой технически сложный товар бытового назначения. При бережном и внимательном отношении оно будет надёжно служить вам долгие годы. В ходе его эксплуатации не допускайте механических повреждений, попадания внутрь посторонних предметов, жидкостей, насекомых.
- В течение всего срока службы следите за сохранностью маркировочной наклейки с обозначением наименования модели, версии, серийного номера изделия. Повреждение или отсутствие маркировочной наклейки может стать причиной отказа в гарантийном обслуживании.
- Если в процессе эксплуатации устройства вы обнаружите, что параметры его работы отличаются от изложенных в Руководстве пользователя,

рекомендуем обратиться за консультацией в организацию, продавшую вам товар, либо в любой авторизованный сервисный центр, адреса и телефоны которых указаны в данном талоне.

– Во избежание возможных недоразумений, сохраняйте в течение срока службы документы, прилагаемые к товару при его продаже (товарный чек, Руководство пользователя, гарантийный талон).

#### **Условия гарантии**

Настоящая гарантия действительна при соблюдении следующих условий:

- 1. Все поля в гарантийном талоне (дата продажи, печать и подпись продавца, информация о продавце, подпись покупателя) должны быть заполнены правильно.
- 2. Срок гарантии составляет 12 месяцев со дня продажи.
- 3. Ремонт производится в стационарной мастерской авторизованного сервисного центра при предъявлении полностью и правильно заполненного гарантийного талона.
- 4. Гарантия включает в себя выполнение ремонтных работ и замену неисправных частей.
- 5. Не подлежат гарантийному ремонту изделия с дефектами, возникшими вследствие:
	- неправильной транспортировки, установки или подключения изделия;
	- механических, тепловых и иных повреждений, возникших по причине неправильной эксплуатации с нарушением правил, изложенных в Руководстве пользователя;
	- небрежного обращения или несчастного случая;
	- действия третьих лиц или непреодолимой силы (стихия, пожар, и т.д.);
	- попадания внутрь посторонних предметов, жидкостей, насекомых;
	- сильного загрязнения и запыления;
	- повреждений животными;
	- ремонта или внесений несанкционированных изготовителем конструктивных или схемотехнических изменений, как самостоятельно, так и неуполномоченными лицами;
	- отклонений параметров электрических сетей от ГОСТов;
	- воздействия вредоносных программ;
	- некорректного обновления программного обеспечения как самим пользователем, так и неуполномоченными лицами;
	- использования изделия не по назначению, в промышленных или

коммерческих целях.

- 6. Гарантия не включает в себя подключение, настройку, установку, монтаж и демонтаж оборудования, техническое и профилактическое обслуживание, замену расходных элементов (карт памяти, элементов питания, фильтров и пр.).
- 7. Изготовитель не несёт ответственности за пропажу и искажение данных на съемных носителях информации, используемых в изделии.
- 8. Замену изделия или возврат денег сервисный центр не производит.
- 9. Продавец оставляет за собой право проведения технической экспертизы качества изделия в установленные законодательством сроки.

Изготовитель гарантирует бесплатное устранение технических неисправностей товара в течение гарантийного срока эксплуатации в случае соблюдения покупателем вышеперечисленных правил и условий гарантийного обслуживания. Компания-производитель оставляет за собой право вносить изменения в конструкцию, дизайн и комплектацию товара без предварительного уведомления, если данные изменения направлены на улучшение его эксплуатационных характеристик.

айБОКС Инк., Саеобоксиджанг-ро 103беон-гил, Сасанг-гу, Бусан, Южная Корея. Разработка и Дизайн: айБОКС Южная Корея. Изготовитель: Микро Стар Инт. Ко Лтд, 5/F, Блок Б, Реншенгли Индустри Зон, Гушу Рд, Ксиан, Баон дистрикт, Шеньжень, КНР.

#### **Список сервисных центров прилагается**

Компания-производитель оставляет за собой право, без предварительного уведомления, вносить изменения в список авторизованных сервисных центров, включая изменения адресов и телефонов существующих. Адрес ближайшего СЦ вы можете узнать на сайте *[www.iboxstore.ru](http://www.iboxstore.ru)*. Товар сертифицирован в соответствии с законом «О защите прав потребителей».

# <span id="page-29-0"></span> **Адреса сервисных центров**

**г. Екатеринбург,** «АВТОЦИФРА», ТЦ «Свердловск», ул. Героев России, 2, 4 этаж, часы работы: с 10:00 до 19:00, суббота и воскресенье – выходные, 8 (343) 364-41-74

**г. Ижевск,** «АВТОЦИФРА», ТЦ «Аврора-Парк», ул. Удмуртская, 304, к.1,4 этаж, офис 415, часы работы: с 9:00 до 18:00, суббота и воскресенье выходные, 8 (3412) 31-10-62

**г. Казань,** «АВТОЦИФРА», ТЦ «Бахадир», ул. Сары Садыковой, 30, 1 этаж, часы работы: с 9:00 до 19:00, суббота и воскресенье — выходные, 8 (843) 212-24-43

**г. Киров,** «АВТОЦИФРА», ТЦ «Радуга», ул. Профсоюзная, 11, 2 этаж, часы работы: с 9:00 до 18:00, суббота и воскресенье — выходные, 8 (833) 221-17-61

**г.Москва,** «АВТОЦИФРА», ул. Подольских Курсантов, дом 3, стр. 2, часы работы: с 10:00 до 19:00, суббота и воскресенье — выходные, +7 (499) 288-85-03

**г. Набережные Челны,** «АВТОЦИФРА», ТЦ «Палитра», пр. Мира, 49 Б, 4 этаж, офис 3, часы работы: с 10:00 до 19:00, суббота и воскресенье выходные, 8 (8552) 91-39-19

**г. Нижнекамск,** «АВТОЦИФРА», ТЦ «Олимп», ул. Баки Урманче, 15, часы работы: с 9:00 до 21:00, без выходных, 8 (8552) 91-39-19

**г. Нижний Новгород,** «АВТОЦИФРА», ТЦ «Ганза», ул. Родионова, 165, к.13, 4 этаж, часы работы: с 10:00 до 19:00, суббота и воскресенье — выходные, 8 (831) 266-11-90

**г. Чебоксары,** «АВТОЦИФРА», ДЦ «Республика», ул. Ярославская, 27, офис 601, часы работы: с 9:00 до 18:00, суббота с 10:00 до 14:00, воскресенье выходной, 8 (8352) 38-63-76

irox

**г. Ульяновск,** «АВТОЦИФРА», ул. Карла Маркса, 13А, корп. 1, оф. 27А, часы работы: с 10:00 до 19:00, суббота и воскресенье — выходные, 8 (842) 250-57-35

**Ярославская область, пос. Нагорный,** «АВТОЦИФРА», ТРК «Ярославский вернисаж», ул. Дорожная, 6а, часы работы: с 10:00 до 22:00, без выходных, 8 (4852) 33-73-97

По вопросам сервисного обслуживания:

**Телефон:** +7 800 500-51-02 (бесплатный звонок для России) **Чат WhatsApp, Viber, Telegram:** +7 909 306-00-02 **еmail:** office\_ip\_fomin@mail.ru

# <span id="page-31-0"></span>Нормативная информация (регулирующие нормы)

В целях идентификации при обеспечении соответствия стандартам устройству **iBOX Alpha Dual** присвоено обозначение модели N 113. - Продукты с маркировкой СЕ соответствует требованиям дирек-<br>• Продукты с маркировкой СЕ соответствует требованиям дирек-<br>• данные директивы выпущены Комиссией Европейского союза. Соответствие требованиям данных директив указывает на соответствие следующим Европейским стандартам: EN 301 489-1 V1 9 2 · 2011 FN 301 489-1 V1 9 2 · 2002 FN 55022:2010. Class B FN 55024-2010 FN 61000-4-2:2010  $EN 61000-4-3 \cdot 2010$  $FN 61000 - 4 - 6 \cdot 2009$ FN 61000-4-8 : 2010 ISO7637-2 · 2008 EN 300 440-1 V1 6 1 · 2010 EN 300 440-2 V1 4 1 · 2010 IEC 60950-1 · 2005+ a1 · 2009

Производитель не несет ответственности за модификации, выполненные пользователем, и вызванные ими последствия, которые могут повлечь за собой несоответствие продукта указанной маркировке СЕ.

# Свидетельство соответствия стандартам

Компания iBOX INC, заявляет, что устройство N113 соответствует основным требованиям и другим соответствующим положениям Директивы 1999/5/EC

### WEEE Электронные отходы

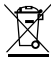

Данное изделие запрещено утилизировать с обычным бытовым мусором согласно директиве ЕС об отработавшем электрическом и электронном оборуловании (WEEE-2020/96/EC). Вместо этого его следует утилизировать, сдав его в место продажи или муниципальный пункт утилизации и переработки.

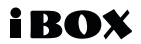

Редакция: A00 06/2021

#### **Отказ от ответственности**

Любые технические характеристики устройств и документация могут быть изменены без предварительного уведомления. Компания iBOX INC. не гарантирует, что данный документ не содержит ошибок. Компания iBOX INC. не несет ответственности за ущерб, причиненный прямо или косвенно от ошибок, упущений или несоответствий между устройствами и документацией.

#### **Примечания**

Не все модели могут использоваться во всех регионах. В зависимости от приобретенной модели, цвет и внешний вид устройства и аксессуаров могут не полностью совпадать с описанием, приведенном в этом документе.

#### **Торговые марки**

© 2012 iBOX INC. Все права защищены. Все торговые марки являются торговой собственностью их владельцев.

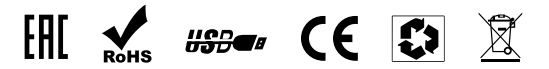

*Данное руководство носит исключительно справочный характер и не может служить основанием для претензии*

**iBOX INC. South Korea [www.iboxstore.ru](http://www.iboxstore.ru)**